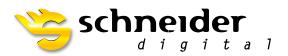

# 3D PluraView

27" / 28"

**USER MANUAL** 

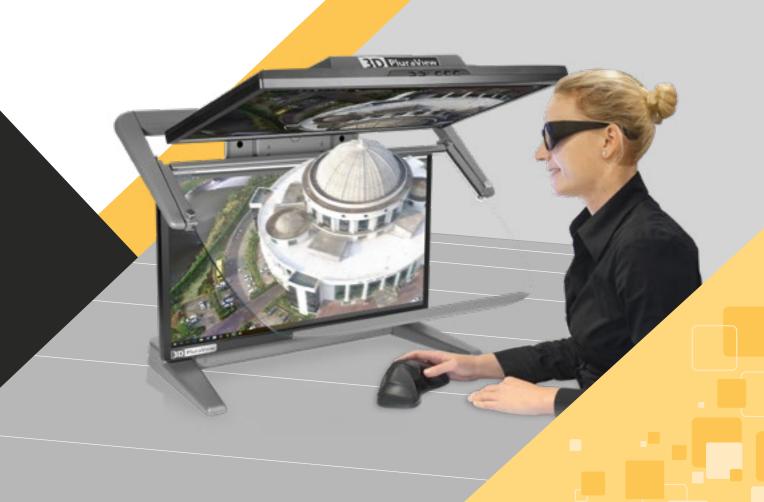

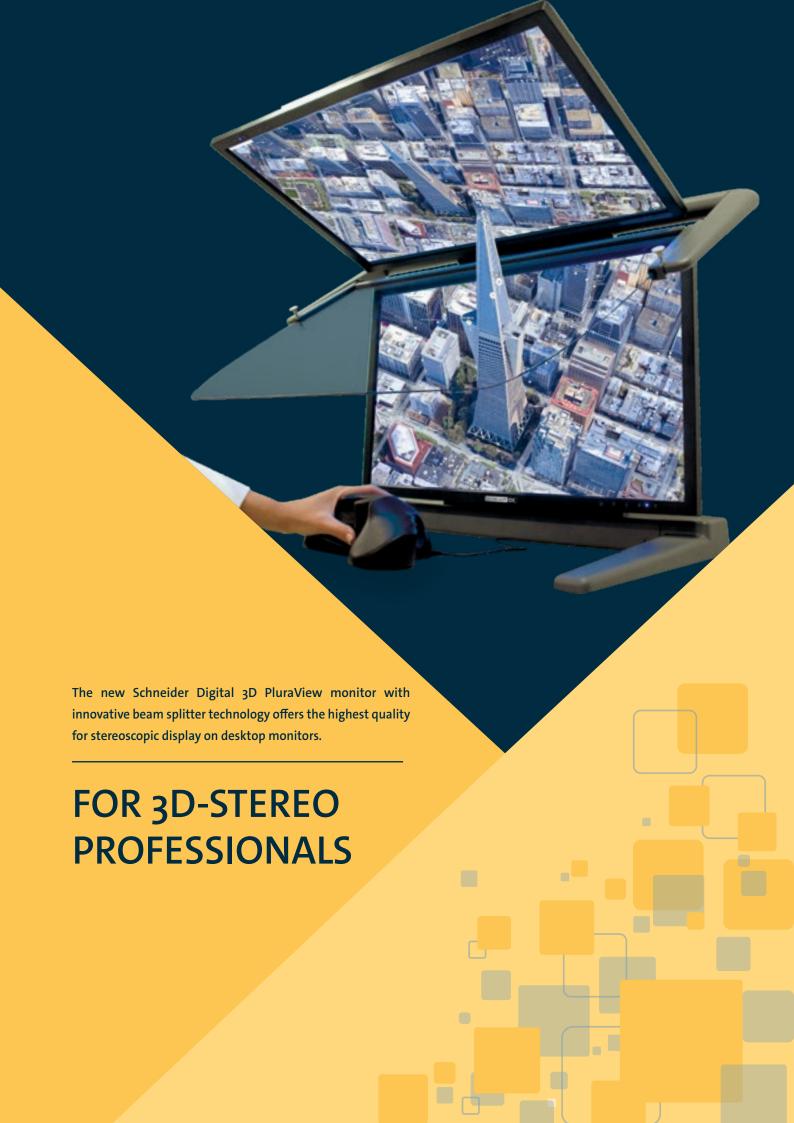

# **CONTENTS**

| Advantages of stereoscopic visualization  | 04 |
|-------------------------------------------|----|
| Stereo beam splitter Functionality        | 05 |
| Product description                       | 06 |
| Scope of delivery                         | 07 |
| Unpacking the monitor                     | 08 |
| Mounting the monitor                      | 10 |
| Installing the monitor on the workstation | 14 |
| Adjusting the monitor                     | 16 |
| Control elements on the displays          | 17 |
| Cleaning and care                         | 19 |
| Safety instructions                       | 20 |
| Troubleshooting                           | 23 |
| Legend                                    | 24 |
| Optional accessories                      | 25 |
| Technical data                            | 26 |
| EC declarations of conformity             | 27 |
| Warranty & service case                   | 29 |
|                                           |    |

# ADVANTAGES OF STEREOSCOPIC VISUALIZATION

#### For the highest demands in 3D stereo applications

Nature has given humans the ability to see stereoscopically, i.e. spatially. This enables us to intuitively estimate our own position in the environment and the distance to any other points in our field of vision.

The visual center of the brain generates a perception of depth when the two slightly different image impressions from both eyes are merged into a single image. This form of binocular vision is also known as stereopsis.

We live in a three-dimensional world. For the past two hundred years, more and more data has been generated that enables spatial representation. In the past, this was mainly analog (photographs, drawings), today it is almost exclusively digital. Photographs, videos, laser scans and medical imaging techniques (CT) make it possible to capture a wide range of image information in the third dimension. Why not take advantage of this and present the data as naturally as possible?

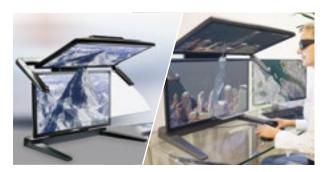

The fatigue-free, stereoscopic visualization with the sophisticated 3D PluraView stereo monitor helps the user to interpret 3D data quickly, safely and effortlessly.

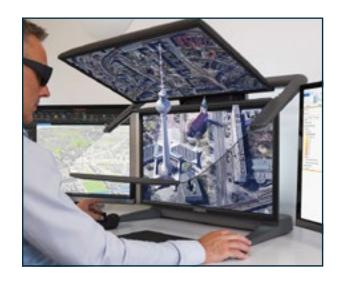

Stereoscopic display is a component of many applications and is useful in the following areas:

- · Photogrammetry and remote sensing
- · GIS and digital city and terrain models
- Geology & geophysics
- · Construction, visualization of molecules
- Gaming
- · Oil and gas exploration
- Architecture, BIM & CAD models
- Stereophotography and videography
- 3D film post-production and animation
- Medical imaging, CT & MRI (surgical planning, training)
- · Complex data analysis
- Quality assurance and material testing
- · Remote control of vehicles and machines

#### **SAFETY NOTE**

It can happen that prolonged work at a VDU workstation causes discomfort or eye fatigue. In this case, we recommend taking a break from screen work.

# STEREO BEAM SPLITTER FUNCTIONALITY

How the passive 3D stereo monitor works

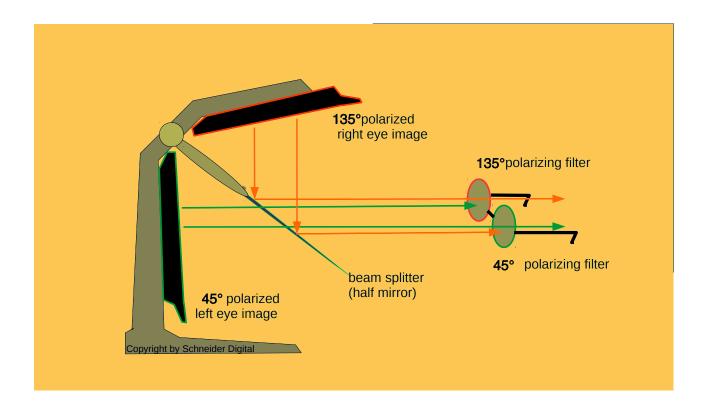

The 3D PluraView beamsplitter monitor consists of a precisely crafted, sturdy metal housing in which two LCD monitors are installed at a specific angle to each other. This angle is divided by a semi-transparent mirror, the beamsplitter. The mirror is equipped with a reflective coating on the upper side and an anti-reflective coating on the other side, so that reflections and thus double images within the mirror are avoided.

The lower monitor is viewed through the mirror and the upper monitor is viewed on it. The image of the upper monitor must be mirrored without latency. The 3D PluraView stereo monitor does this by means of an integrated mirror card, which converts the signal on its way to the upper monitor. In principle, the beam splitter technology works like this: one monitor displays the left stereo image for the left eye and one displays the right stereo image (with a slightly different

viewpoint) for the right eye. The different polarization of the displays allows polarization of the displays allows excellent eye separation by means of appropriately aligned polarizing filter glasses. Each eye only sees the image intended for it, while the other monitor is faded out. This allows the human visual system to see the images spatially in a completely natural way thanks to the depth perception made possible in this way. And flicker-free, with full monitor resolution and high brightness for each eye.

The two 3D PluraView displays are polarized at 45° and 135° respectively. This feature makes it possible to use an another monitor without the optical impairment of the polarizing filter glasses if it is polarized at 0° or 90° polarized.

6 — User manual

## PRODUCT DESCRIPTION

27" and 28" 3D PluraView

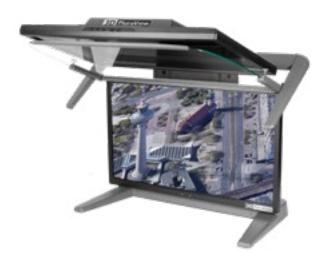

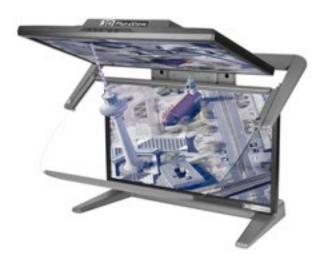

#### 2D mode

With the beamsplitter mirror folded up, the 3D PluraView can be used without restriction for all applications and screen content. Its QHD (27") and 4K (28") display deliver a sharp, bright and high-contrast image.

#### 3D mode

The Beamsplitter mirror can be easily released from its locking mechanism and folded down with a flick of the wrist. With two full-resolution stereo channels and a wide viewing angle, several users can view 3D stereo content at the same time.

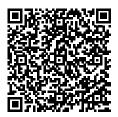

The current list of 3D PluraView-supported software applications is available for download at:

https://www.3d-pluraview.com/wp-content/downloads/software-overview/ 3d pluraview supported stereoscopic software-vendors.pdf

# **SCOPE OF DELIVERY**

#### This is included in the package

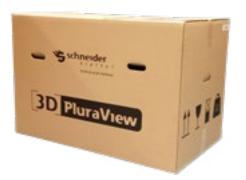

- 1 x monitor stand with lower monitor, beamsplitter holder and pre-assembled Displayport connection cables (3m) to graphics card/workstation
- 2 1 x Upper monitor holder with pre-calibrated monitor
- 3 1 x Beamsplitter mirror with mirror holder and handle bar
- 4 2 x Plastic shims for the beamsplitter holder
- 5 2 x Knurled screws for mirror adjustment
- 6 3 x Allen key (2.5, 3 and 5 mm)
- 7 1 x Power connection cable approx. 3.0 m
- 8 3 x Polarizing filter glasses "3D PluraView" incl. microfibre bag and cleaning cloth

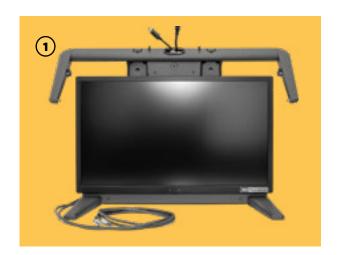

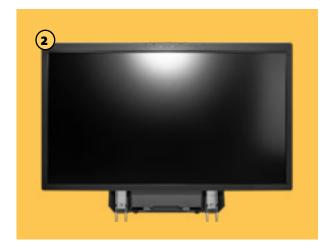

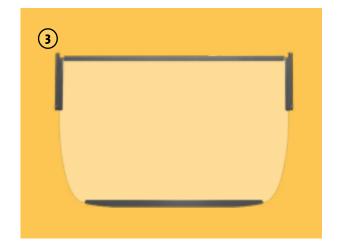

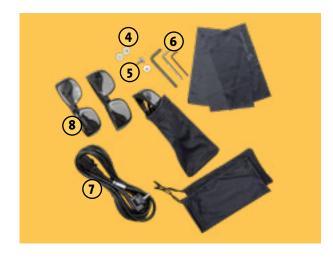

8 — User manual

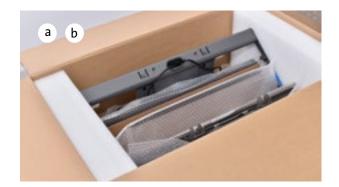

# c d e

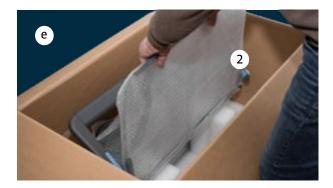

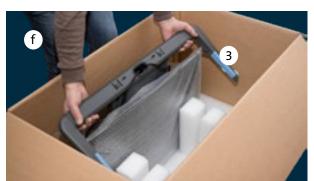

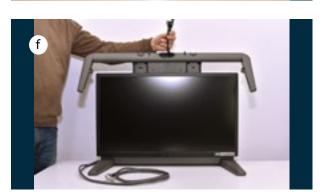

# UNPACKING THE MONITOR

It is recommended that two people unpack and set up the 3D PluraView monitor

- a. Open the box at the top
- b. and remove the molded parts that hold the monitor in place from above.
- c. On one side is the monitor stand with the lower monitor monitor on one side and the upper monitor on the other, with the beamsplitter mirror in between.
- d. Remove the folding box containing the cables and glasses.
- e. First remove the upper monitor (1) and then the beam splitter mirror (2) and place the parts safely on a clean and level surface.
- f. Finally, remove the monitor stand (3) with the lower monitor and place it on the worktable. Allow the pre-assembled power and Displayport cables to hang down from the cable gland at the back.

ATTENTION! Please keep the complete shipping packaging (outer box and foam padding) for any returns in the event of support or warranty claims!

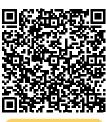

A video tutorial on unpacking and connecting the 3D PluraView monitor can be found here:

https://www.schneider-digital. com/wp-content/downloadcenter/ Documents Flyer/VIDEOS/3D-PluraVIEW/Tutorials/3D-PluraView unboxing 27-28.mp4

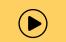

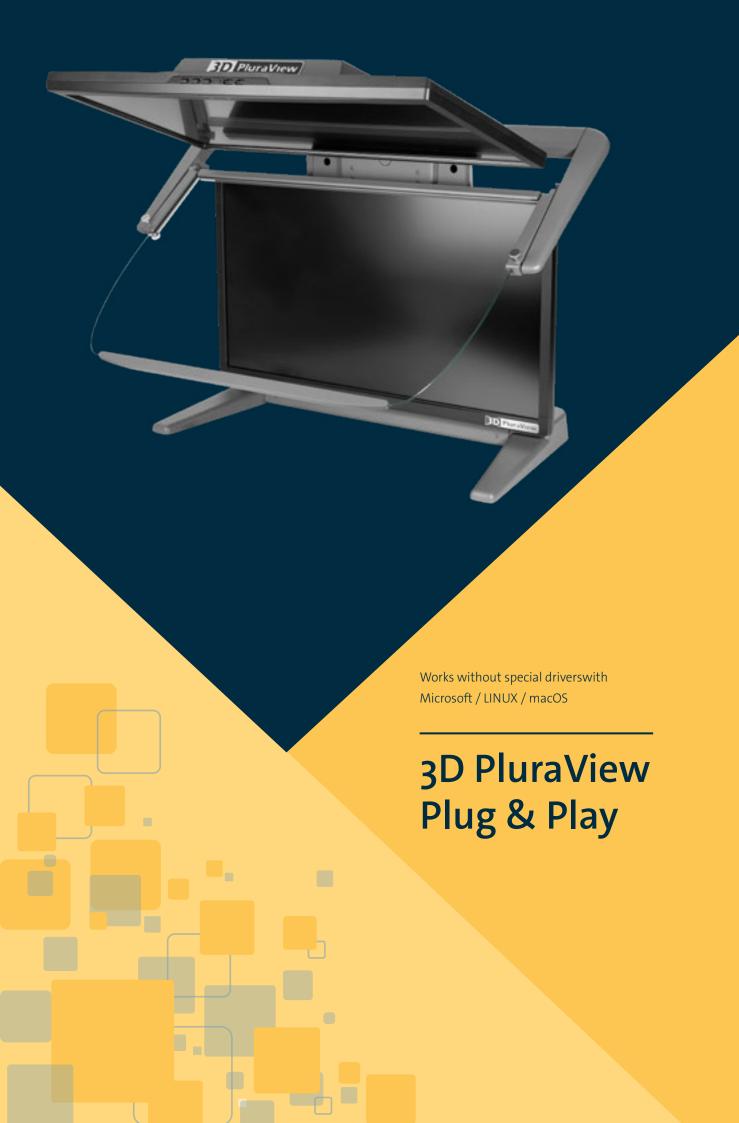

User manual

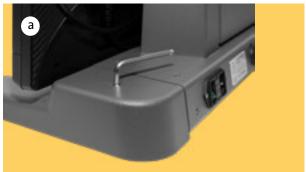

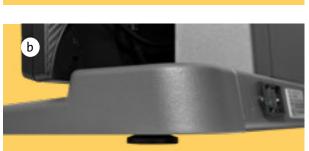

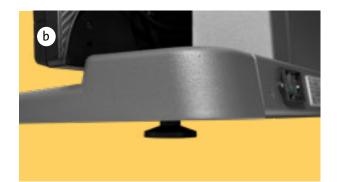

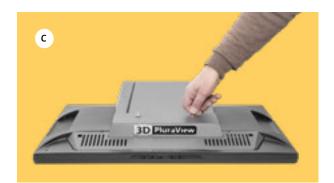

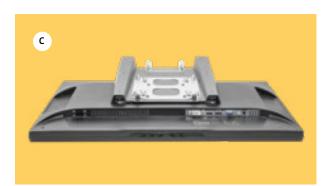

# MOUNTING THE MONITOR

Adaptation of the 3D PluraView workstation to the floor space

- a. Check that the table is level. If the stand wobbles, you can adjust the rear feet using the 5 mm Allen key.
- b. By adjusting the rear monitor feet, the monitor can be tilted by a few degrees to suit your needs.

c. Remove the two monitor covers from the upper from the upper monitor section by loosening the two bracket screws.

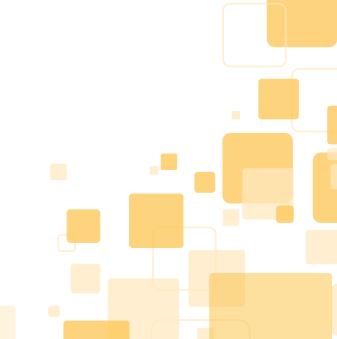

# MOUNTING THE MONITOR

# Attaching the upper monitor and cable connection

- d. Hold the upper monitor holder so that the display is facing you.
  - Insert the two hooks at the lower end of the upper monitor holder into the slots in the oval tube of the lower section. To do this, the upper monitor must be held almost vertically.
- e. Lower the upper monitor to the intended position and slowly tilt it forwards. Take care not to pinch any cables.
  - Secure it with the two knurled screws at the rear end of
- f. the monitor mount.

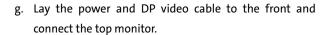

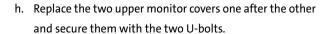

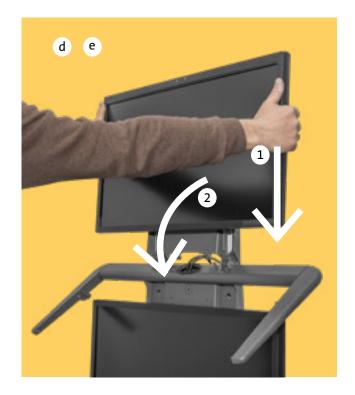

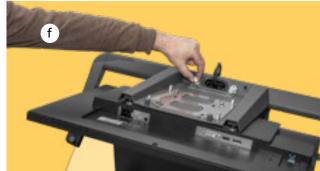

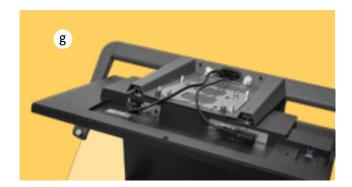

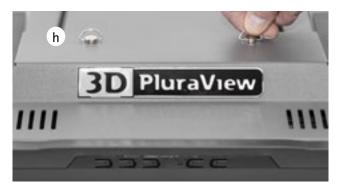

## **MOUNTING THE MONITOR**

### Inserting and adjusting the mirror

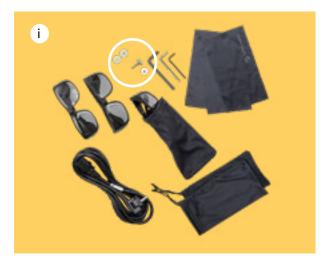

 Remove the plastic shims, cables and the knurled screws for fine adjustment of the mirror from the accessory box.

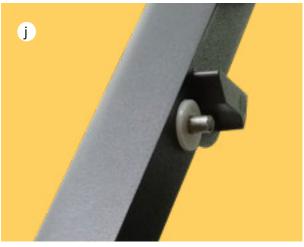

- j. Place the washers on the rear bolts of the mirror arms. Carefully remove the Beamsplitter mirror from the bubble bag and store it with the rest of the packaging.
- k. Handle the mirror with extreme care. It is made of non-tempered glass and can therefore break or be scratched relatively easily.
   Hold the beam splitter mirror with both hands parallel to the mirror arms without hitting it. Lower the rear of

to the mirror arms without hitting it. Lower the rear of the Beamsplitter mirror until the rear bolts slide into the grooves in the mirror holder. Then pull the mirror slightly forwards until the front bolts of the mirror arm also slide

into the grooves of the mirror holder. Do not release the mirror until you have made sure that it is correctly engaged on both sides and is not resting crookedly on the mirror arm.

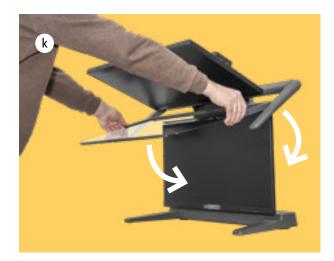

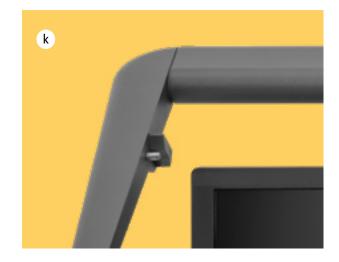

# **MOUNTING THE MONITOR**

#### Change and possibilities of the mirror position

- Screw the two knurled screws for fine adjustment left and right into the mirror holder until the mirror lifts slightly.
   Please carry out the adjustment (see page 16) before using the mirror for the first time.
- m. To fold up the mirror, always lift it up to the upper monitor with both hands. You can now push the mirror all the way back, where it will lock into the folded-up position.

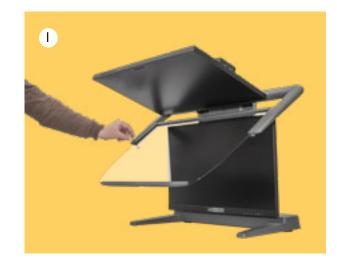

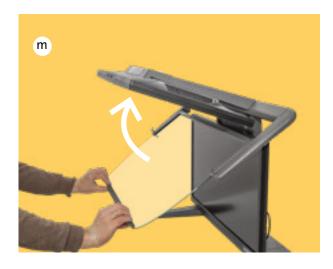

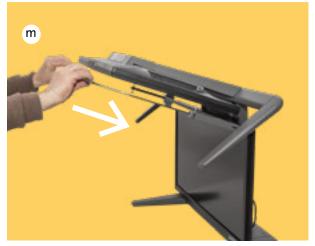

n. If you want to bring the mirror into the working position, always pull it towards you with both hands and parallel to the top screen as far as it will go and then lower it onto the mirror arm. **Never let go of the mirror prematurely. Risk of breakage!** 

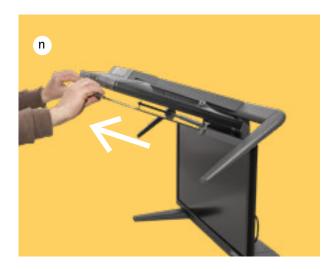

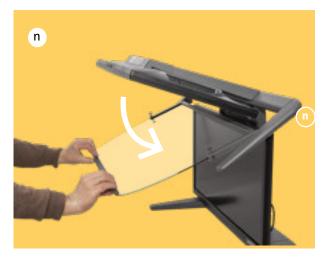

14 — User manual

# INSTALLING THE MONITOR ON THE WORKSTATION

Connect, switch on and get started

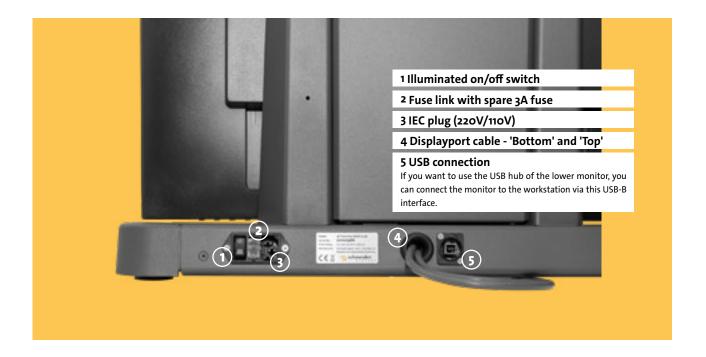

a. Connect the two Displayport cables to the graphics card of your workstation. You can find the graphics cards suitable for the 3D PluraView monitor here:

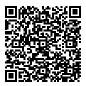

https://www.schneider-digital.com/wpcontent/downloadcenter/Documents Flyer/3D-VR-Solutions/QuadBuffer-Stereo supported Graphics-Cards.pdf

Grafikkarten

- b. Connect the monitor to the mains using the power cable supplied.
- c. Start up the workstation, connect to the Internet and download the latest driver for your graphics card:

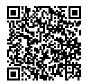

https://www.schneider-digital.com/de/support-downloads/download-center/?url=/driver/Grafikkarten

Treiber

d. Under the same link you will also find the respective uninstaller for the old driver, which you should also download and run beforehand.

e. Follow this video tutorial if you are using an AMD graphics card:

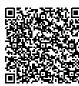

https://www.schneider-digital.com/wp-content/downloadcenter/Tools Ressourcen/3D-PluraView/Setup AMD RadeonPRO FirePRO/AMD Quad-Buffer passive-stereo Dual-Head 3D PluraView.mp4

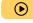

if you are using an NVIDIA graphics card:

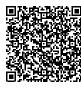

https://www.schneider-digital.com/ wp-content/downloadcenter/Tools Ressourcen/3D-PluraView/Setup nVIDIA Quadro RTX-PRO/NVIDIA Quad-Buffer nVIEW Clone 3D PluraView.mp4

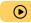

- f. The upper and lower displays now show the same picture (clone).
- g. To check the successful stereo setup, load and open the following file:

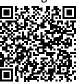

https://www.schneider-digital.com/wp-content/downloadcenter/Tools\_Ressourcen/STEREO/QuadBuffer\_Stereo-Test.zip

Redblue

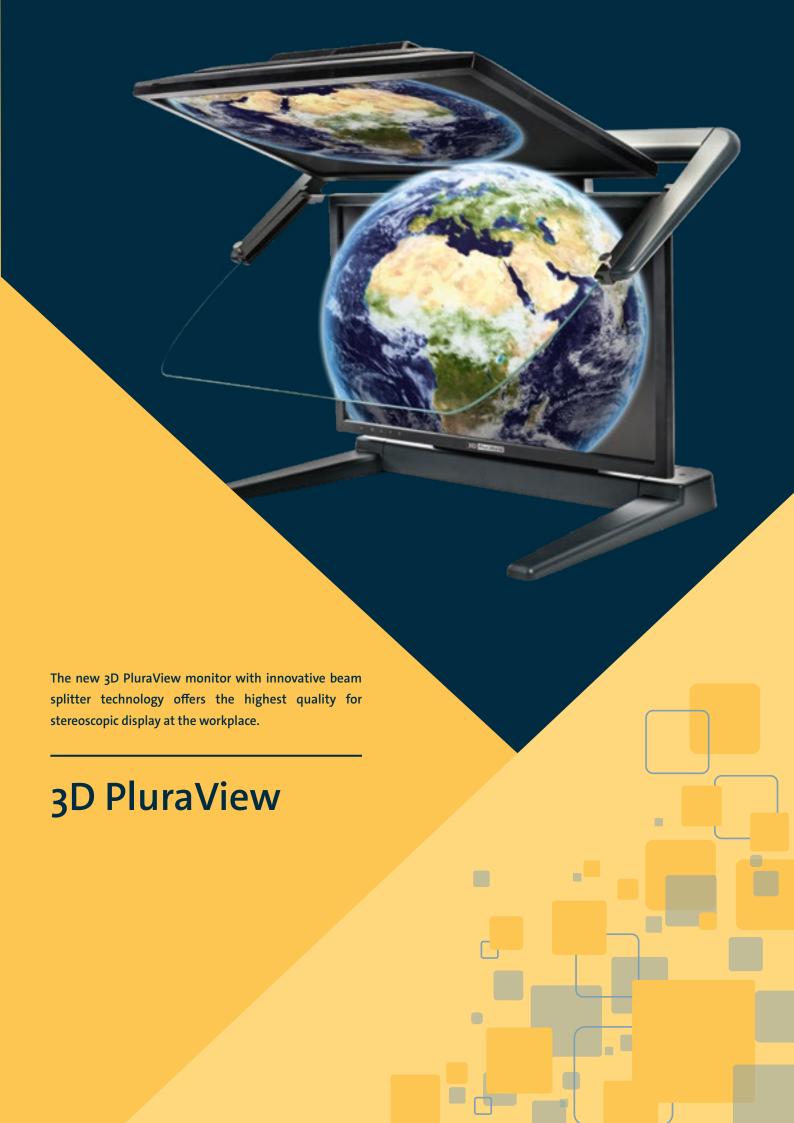

## **ADJUSTING THE MONITORS**

#### Fine adjustment of the monitor

a. The monitor has already been adjusted at the factory. However, it is necessary to set the correct mirror position using the two knurled screws on the left and right of the mirror arm.

b. Download the test grid from our website as a PDF file and, if necessary, the Adobe PDF reader:

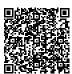

https://www.schneider-digital.com/wp-content/downloadcenter/Tools Ressourcen/3D-PluraView/User Manual/Test-Grid for 3D-PluraVIEW adjustment.pdf

c. Use the key combination "Ctrl+L" to display the test pattern in full screen mode. Now fold down the Beamsplitter mirror and place it carefully on the mirror arm support.

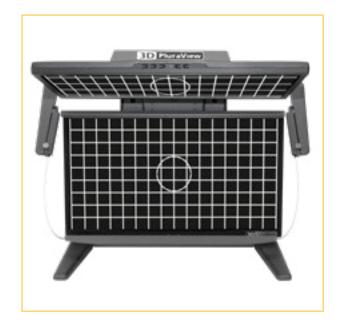

d. Please sit centered in front of the device with your eyes approximately level with the top edge of the vertical monitor. Some of the lines of the reference grid will not match until the beamsplitter is correctly adjusted. Use the two knurled screws to adjust the height of the beamsplitter until the grid lines match and the text at the corners and especially in the center is clearly legible.

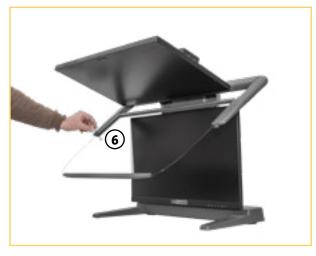

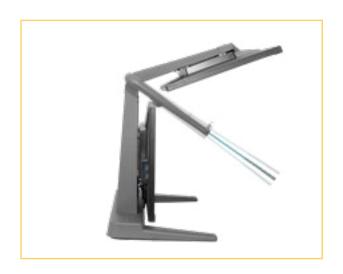

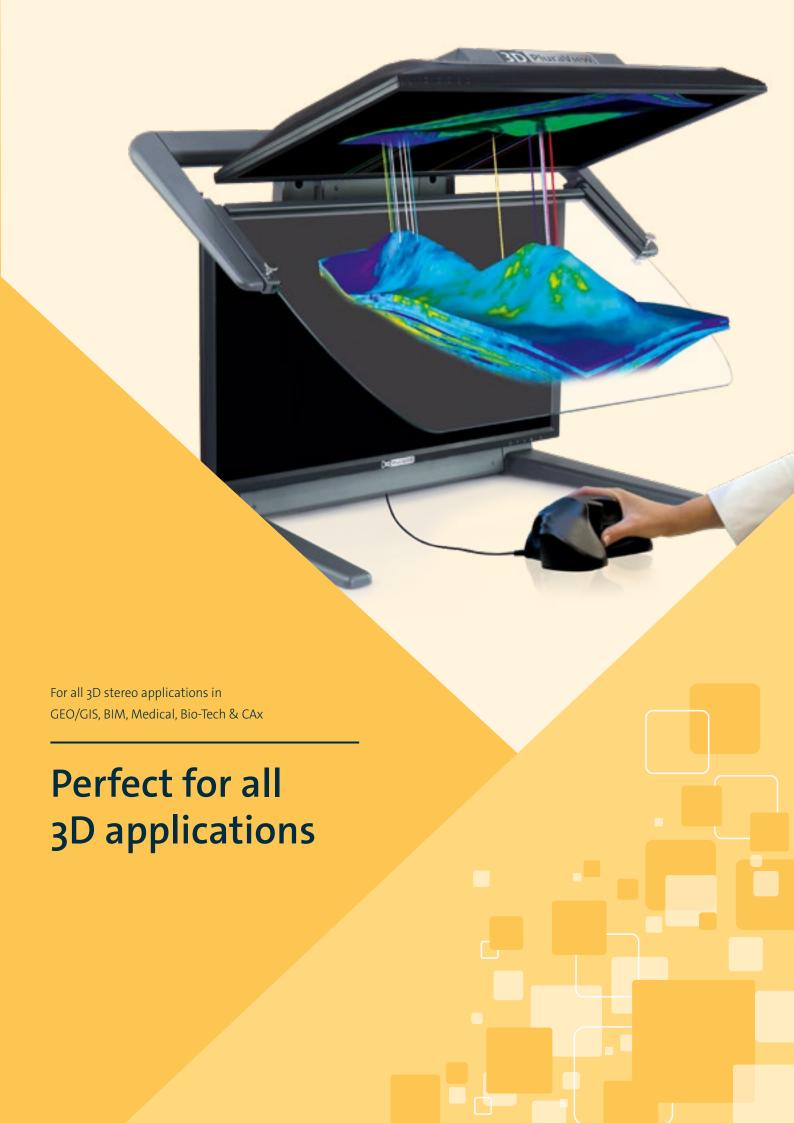

# CONTROLS ON THE DISPLAYS 27"

#### Operating display and menu

- On/off display:
  - Blue: Normal operation
    Orange: Energy management
- **2** On/off switch (山)
- 3 Menu / Select button (ENTER)

- 4 Scroll down / brightness button (►/◁)
- 5 Scroll up / ECO Mode button (►/∅)
- 6 Exit button (EXIT)
- Input source button (INPUT)

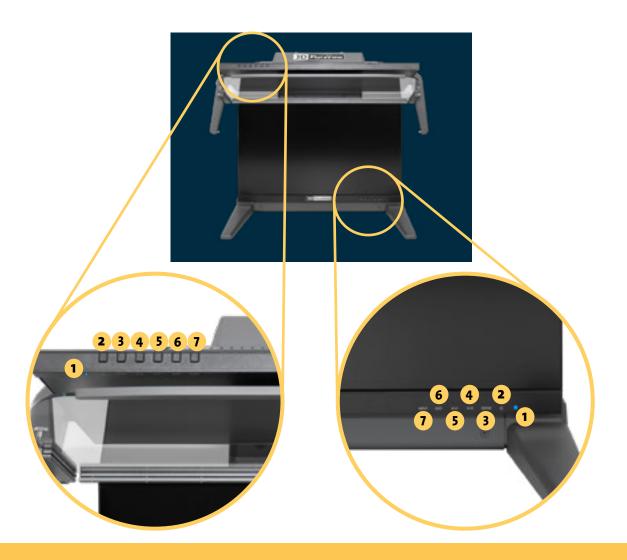

#### ATTENTION!

The displays are optimally calibrated and set at the factory for the operation of the 3D PluraView monitor. No image-influencing changes (e.g. brightness, color or contrast) should be made in the OSD menu.

# CONTROLS ON THE DISPLAYS 28"

#### Views in detail

- 1 On/off switch (₼)
- 2 Menu button (MENU)
- 3 Scroll up / Volume button (►/◁)
- 4 On/off display:

  The LED is fitted with a sliding cover to

prevent the user from being dazzled.

Blue: Normal operation
Orange: Energy management

- Scroll down / ECO Mode button (-/P)
- 6 Input source / Auto / Exit button (AUTO)

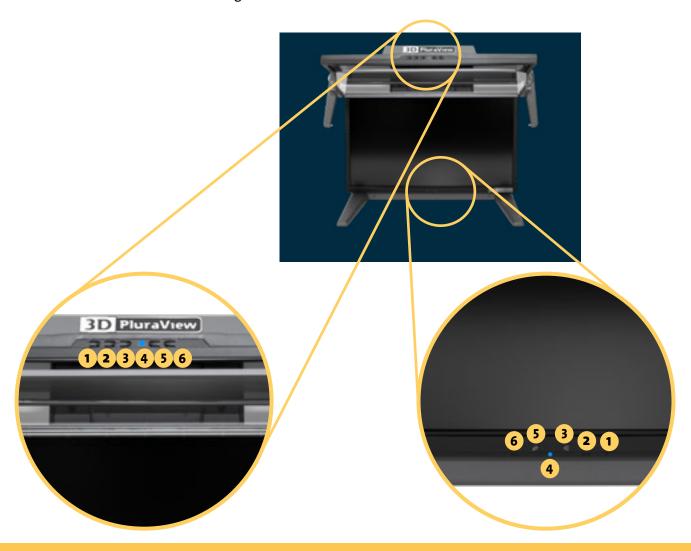

#### ATTENTION!

The displays are optimally calibrated and set at the factory for the operation of the 3D PluraView monitor. No image-influencing changes (e.g. brightness, color or contrast) should be made in the OSD menu.

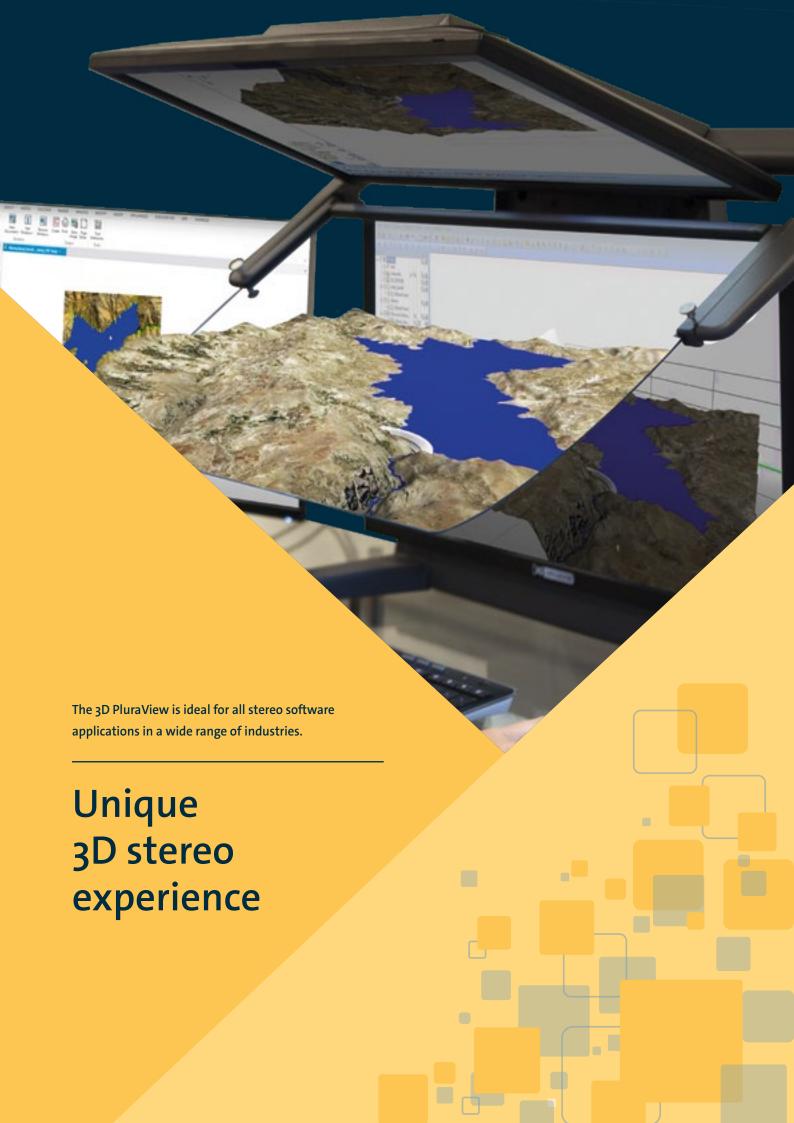

# **CLEANING AND CARE**

- **a** Disconnect the mains plug before cleaning the monitor.
- **b** To clean the displays and the Beamsplitter mirror, use a clean, soft cloth and, if necessary, a mild cleaner that is suitable for plastic surfaces. Always spray this onto the cloth, never directly onto the display.
- When cleaning the housing, use a slightly damp cloth and a mild household cleaner if necessary.
- **d** The polarized filter spectacles may only be cleaned with the microfibre spectacle cleaning cloths supplied.

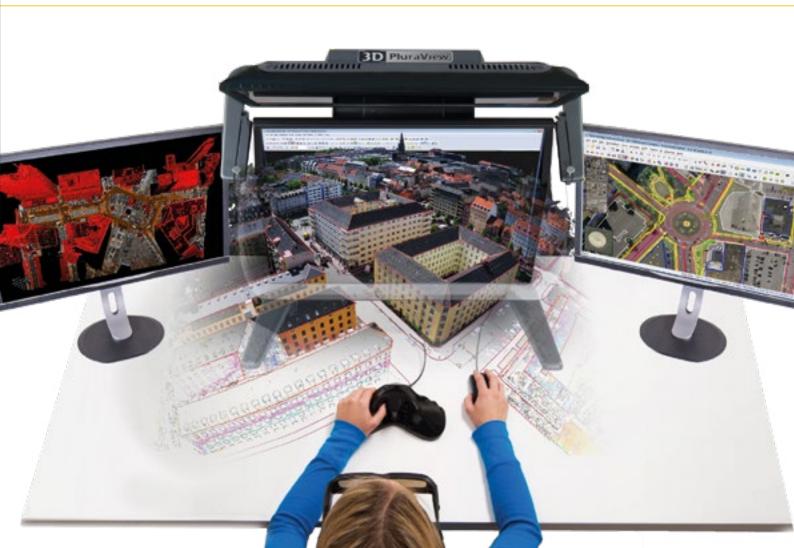

22 User manual

### **SAFETY NOTES**

#### CAUTION! SWITCH OFF MONITOR IMMEDIATELY IN CASE OF DANGER!

If you notice any abnormal phenomena such as smoke, noise or odors, switch off the 3D PluraView stereo monitor immediately and disconnect the power plug from the device. Please then inform your specialist dealer or the Schneider Digital service team. Continued operation can be dangerous and lead to fire or electric shock.

#### **NEVER OPEN THE HOUSING**

Live parts inside the appliance are freely accessible. If you remove the housing, you run the risk of starting a fire or suffering an electric shock.

#### SETTING UP THE MONITOR

Place the monitor on a level and stable surface Do not place any heavy objects on the monitor and ensure that the cables are routed in such a way that no one can trip over them and injure themselves.

#### **OBSERVE THE CORRECT OPERATING VOLTAGE**

Ensure that the specified voltage values between 110 - 250 V are observed. Using an incorrect voltage can lead to malfunctions, fire hazards or electric shocks.

#### PROTECT CABLE

Protect your cables from mechanical stress (crushing, pulling). Damaged cables can lead to fire hazards or short circuits.

#### **ENVIRONMENTAL CONDITIONS**

Do not install the monitor in environments where there are rapid temperature fluctuations, risk of splashing water, high humidity or very dusty air, as this may result in a fire hazard, short circuits or other damage. Also avoid setting up the monitor so that it is exposed to direct sunlight or any other light source.

#### **ENSURE VENTILATION**

The ventilation slots should ensure sufficient ventilation. Make sure that you do not cover the ventilation slots of the monitor, otherwise there is a risk of fire. To ensure sufficient ventilation, leave at least 10 cm of space between the monitor and the wall. When removing the stand, the ventilation slots on the back of the monitor may be blocked. This can cause the monitor to overheat and cause fire or damage. Ensure adequate ventilation when removing the stand. Placing the monitor on its back, side or upside down can cause damage. Make sure that you place the monitor on a firm surface.

#### REMOVE THE CABLES BEFORE TRANSPORTING THE MONITOR

If you move the monitor, you must first switch off the monitor, disconnect the mains plug and ensure that the DisplayPort cable is disconnected from the graphics card. If you do not remove the cables, this could lead to a risk of fire or short circuits.

#### UNPLUG AND PLUG IN

If you do not intend to use the monitor for an extended period of time, we recommend disconnecting the device from the mains to avoid the risk of accidents. Always hold the plug in your hand when unplugging and plugging in the cable. Never pull on the cable, always pull on the plug, otherwise this could lead to a risk of fire or electric shock. Please note that the DisplayPort plugs have a locking button that you must press before disconnecting.

### **SAFETY NOTES**

#### DO NOT TOUCH THE PLUG WITH WET HANDS

Unplugging the monitor with wet hands can lead to an electric shock.

#### NOTE ON 24/7 OPERATION

This product has not been specially developed for use in 24/7 operation.

#### **OTHER**

#### **ERGONOMIC NOTES**

To avoid eye fatigue, you should not use the monitor in front of a bright background or in a dark room. To ensure optimum visual comfort, the upper edge of the lower monitor should be approximately at eye level and the distance between your eyes and the monitor should be 60 - 80 cm. If you use the monitor for longer periods of time, you should not look at the monitor for at least 10 minutes per hour to avoid eyestrain.

#### **CUSTOMER SERVICE**

#### NOTE

If you need to send the monitor for a service repair and you no longer have the original packaging, please contact your specialist dealer who will be able to help you procure replacement packaging.

#### **CLEANING INSTRUCTIONS**

#### **ATTENTION**

For safety reasons, always disconnect the mains plug before cleaning the monitor. If liquid or solid materials get into the monitor during cleaning, please switch off your monitor immediately and disconnect the mains plug. In this case, please contact your specialist dealer or the Schneider Digital service team.

#### NOTE

Do not clean the screen surface with a rough object. Under no circumstances should you use harsh cleaning agents such as those listed below. These agents damage the screen surface and attack the finish: Thinner / scouring milk / spray cleaner / wax / cleaning solvent / acids or alkalis

#### **HOUSING**

Stains can be removed with a damp, soft cloth. Use a weak detergent solution to moisten the cloth.

#### LCD SCREEN

We recommend cleaning the display regularly with a soft, dry cloth. Please do not use paper towels, as this could damage the LCD.

#### **BEAMSPLITTER-MIRROR**

The Beamsplitter mirror can be cleaned with commercially available glass cleaner. However, spray the cleaner onto a clean, soft cloth, never directly onto the mirror.

### **TROUBLESHOOTING**

#### The meaning of the mirror card LEDs

| ТОР       | воттом           | MEANING                                                 |
|-----------|------------------|---------------------------------------------------------|
| Red       | Blue             | During start-up or during a firmware update             |
| Red       | Blue             | Ready but no signal from the graphics card              |
| Turquoise | Blue → Turquoise | Regular operation - DP RX Link Rate 5.4 Gbps (4K6o)     |
| Turquoise | Blue             | Regular operation - DP RX Link Rate 2.7 Gbps (4K30)     |
| Blue      | Turquoise        | Regular operation - DP RX Link Rate 1.62 Gbps (1080p60) |

You can check the mirror card LEDs by removing the rear panel of the 3D PluraView (2.5 mm Allen key) and looking through the cable gland into the base.

- 1. One or both screens remain black, no operating indicator (LED) on the display
  - Action: First of all, please make sure that the latest driver for your graphics card is loaded and install it if necessary.
    - Check: The driver version displayed in the control panel matches the version stored in our download center. version stored in our download center.
  - b. Action: Connect the 3D PluraView to the mains via the appliance socket (3) and switch on the main switch (1) on the back of the device.
    - Check: Green light on the main switch is illuminated, operating indicator on both displays is illuminated.
  - Action: Check all cable connections between graphics card and display.
    - Check: Power indicator on both displays lights up.
  - d. Action: Switch on both displays at the respective on/off switch.
    - Check: Power indicator on both displays lights up.
  - e. Action: Check device fuse and replace if necessary. The fuse insert (2) contains a spare 3A/flash fuse.
    - Check: Power indicator on both displays lights up.
- 2. Only the top screen remains black, the power indicator (LED) on the display lights up yellow Two different names for the monitors are displayed under Windows "Display settings/advanced display settings".
  - Action: Check all cable connections between graphics card and display.
     Check: Power indicator on both displays lights up blue.
  - b. Maßnahme: Entfernen Sie die obere Frontmonitorabdeckung und ziehen Sie den DisplayPort-Stecker am oberen Display (nicht an der Grafikkarte!) ab. stecker am oberen Display (nicht an der Grafikkarte!) ab. Schalten Sie den Hauptschalter des 3D PluraView auf der Rückseite des Gerätes aus und schalten Sie den 3D PluraView stromlos. Stecken Sie den DisplayPort-Stecker wieder ein und schalten Sie nach 20 Sekunden den Hauptschalter wieder ein. Die integrierte Mirror-Karte ruft die EDID des oberen Monitors ab und kann diesen nun identifizieren. kann diesen nun identifizieren.
    - Check: Power indicator on both displays lights up blue. Under Windows "Display settings/Advanced display settings Display settings", both displays are shown with the same name.

- c. Action: Bypass the integrated mirror card by connecting the display and graphics card directly using a DisplayPort cable. using a DisplayPort cable.
  - Check: Power indicator on both displays lights up blue. Under Windows "Display settings/Advanced display settings Display settings", both displays are shown with the same name.
- 3. Message "No signal" visible on the screen
  - a. Action: Check whether the computer is switched on
  - b. Action: Check all cable connections between graphics card and display. See page 14.
- 4. Both displays work, but no stereoscopic display.
  - a. Action: Make sure that the mirror is folded down and that you are using suitable 3D glasses. Only you will see an optimal stereo image when using the supplied glasses with the label "3D PluraView".
  - b. Action: Check the stereo settings in the respective graphics card driver (tutorial page 14).
  - c. Action: Check the Windows display settings and make sure that the "3D" slider is activated and the displays are cloned. displays are cloned.

Check points a. - c.: Execute the file "quadbuffer Stereo-Test.zip" (link on page 14). If the system is configured correctly, a red field is displayed on the upper screen and a blue field on the lower screen. With the mirror in the working position, you will see a red field with your left eye and a blue field with your right eye when looking through the 3D glasses.

26 User manual

# **LEGEND**

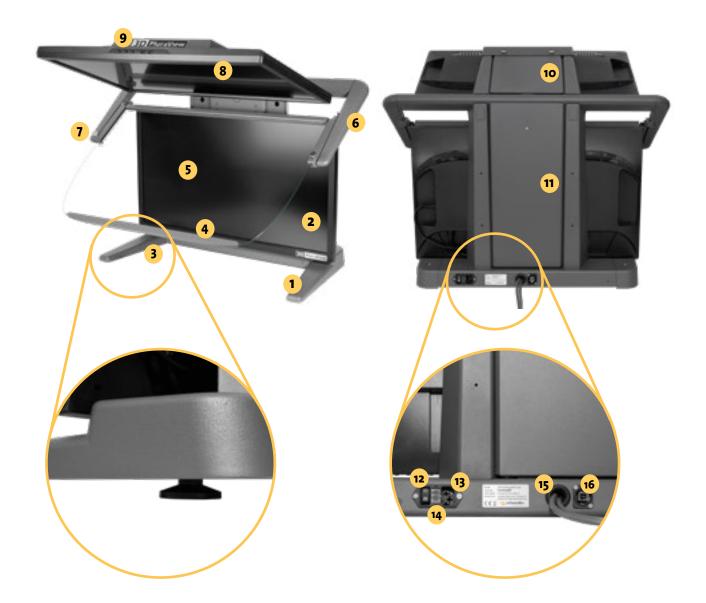

- Monitor base
- 2 Lower display
- 3 Adjustment screws for feet
- 4 Mirror handle bar
- 5 Beamsplitter mirror
- 6 Mirror arm
- 7 Thumbscrews for mirror adjustment
- 8 Upper display

- 9 Front monitor cover
- 10 Upper monitor cover
- 11 Rear monitor cover
- 12 Lighted on/off switch
- Device socket
- 14 Fuse box with 1 spare fuse (3A)
- 15 Displayport connection cable
- USB socket

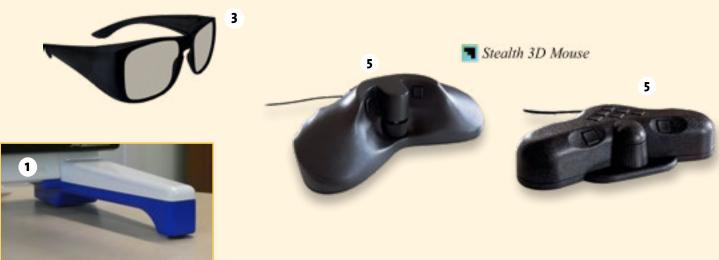

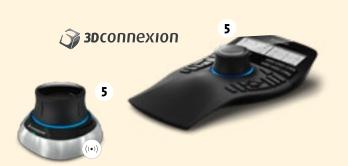

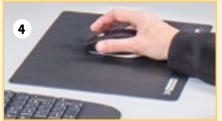

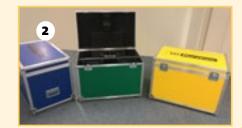

# OPTIONAL ACCESSORIES

- 1 Foot raiser 4cm, 2-piece
- 2 Flightcase
- 3 3D glasses
- 4 3D PluraView mouse pad
- 5 3D controller (Stealth, 3D Connexion)

More about accessories

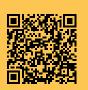

|                                        | 3D PLURAVIEW MONITOR SPECI                                                                                                    | FICATIONS                                                                                                    |  |  |
|----------------------------------------|----------------------------------------------------------------------------------------------------|----------------------------------------------------------------------------------------------------|--|--|
|                                        | 27" 2,5K                                                                                                    | 28" 4K/UHD                                                                                                    |  |  |
| Display                                | 27" (686 mm) Screen Size<br>2x 2,560 x 1,440 Resolution (3.7 MP)<br>16.7 Million Colors (8-bit)<br>350 cd/m² Brightness                                                                                                    | 28" (711 mm) Screen Size<br>2x 3,840 x 2,160 Resolution (8.3 MP)<br>1,073 Billion Colors (10-bit*)<br>300 cd/m² Brightness                            |  |  |
|                                        | LED BackLit-Technology<br>1 ms Response Time<br>170°/160° Viewing Angle (H/V)<br>BlackTuner for enhancement of shadow areas                                                                                                    |                                                                                                    |  |  |
|                                        | Contrast Ratio: 80,000,000 : 1 ACR                                                                                                    | Contrast Ratio: 12,000,000 : 1 ACR                                                                                                    |  |  |
| Frame Rate                             | 6o Hz                                                                                                    | 6o Hz                                                                                                    |  |  |
| 3D-Characteristics                     | 210 cd/m² Brightness with glasses<br>2,560 x 1,440 per eye resolution                                                                                                    | 180 cd/m² Brightness with glasses<br>3,840 x 2,160 per eye resolution                                                                                 |  |  |
|                                        | Linear Polarization 45°/135°<br>beam-splitter: 50%-transparency, polarized mirror                                                                                                    |                                                                                                    |  |  |
| 3D-Formats                             | Quad-Buffered OpenGL, Side-by-Side, Top-Bottom, Quad Buffered DirectX                                                                                                    |                                                                                                    |  |  |
| Operating Systems                      | Windows / Linux / macOS-Compatibility, Windows-10 und Windows-11 Certification                                                                                                    |                                                                                                    |  |  |
| Power Consumption                      | Power Consumption 75W typical; max. 1W in Power<br>Management Mode; Annual Power Consumption 131 kWh / year                                                                                                    | Power Consumption 98W typical; max. 1W in Power<br>Management Mode; Annual Power Consumption 173 kWh / year                                           |  |  |
|                                        |                                                                                                    | Power Management VESA DPMS™, Energy Star 6.o<br>Efficiency Class B                                                                                    |  |  |
| Temperature / environmental conditions | Operation: Temperature 5 to 35°C /41 to 95°F Humidity 10 to 80% (non-condensing) Storage: Temperature -20 to 60°C / -4 to 140°F Humidity 5 to 85% (non-condensing)                                                                                                    |                                                                                                    |  |  |
| Weight                                 | 25 kg system weight with stand                                                                                                    | 26 kg system weight with stand                                                                                                    |  |  |
| Measurements                           | 80 x 68 x 56 cm (W x H x D)                                                                                                    | 80 x 68 x 56 cm (W x H x D)                                                                                                    |  |  |
| Interfaces                             | 2x DisplayPort 1.2 cable 3m<br>2x USB 2.0                                                                                                    | 2x DisplayPort 1.2 cable 3m<br>2x USB 3.0                                                                                                    |  |  |
|                                        | 1 x main plug AC 100 - 240 V, 50 / 60 Hz with power switch and fuse 3.15 A                                                                                                    |                                                                                                    |  |  |
| Audio                                  | Integrated Speakers 2 x 2.5 W                                                                                                    | Integrated Speakers 2 x 3 W                                                                                                    |  |  |
| Design                                 | Diamond Dark Aluminum Construction<br>Integrated Electronics<br>Adjustable Stand<br>Made in Germany                                                                                                    |                                                                                                    |  |  |
| Technical Notes                        | 2x DisplayPort 1.1 output from the<br>graphics card is required<br>AMD FreeSync support graphics cards                                                                                                    | 2x DisplayPort 1.2 output from the graphics card is required for 60Hz; with DP 1.1 output - 30Hz screen refresh.  AMD FreeSync support graphics cards |  |  |
| Graphics Card<br>Requirements          | Any Quad-Buffer capable NVIDIA Quadro and AMD FirePRO / RadeonPRO cards, which have at least 2x DisplayPort 1.1 monitor outputs. It is recommended to use a side monitor for the 3D PluraView system, which is adapted to the polarization of the stereo system.  * The feature 10-bit color depth with Quad-Buffer 3D stereo only works with AMD graphics cards. |                                                                                                    |  |  |
|                                        |                                                                                                    |                                                                                                    |  |  |

56 cm / 22,05 inch

Warranty

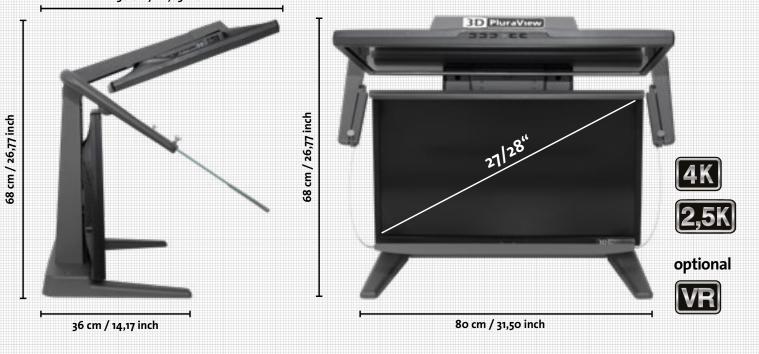

1 year manufacturer warranty, with optional carepack extended up to 5 Years

### **EC DECLARATIONS OF CONFORMITY**

# in accordance with the EC Low Voltage Directive 2014/35/EU in accordance with Annex III B; dated February 26, 2014

We hereby declare that the product described below complies with the basic safety and health requirements of the EC Low Voltage Directive in its design and construction and in the version placed on the market by us. If the product is modified without our agreement, this declaration will no longer be valid. The manufacturer bears sole responsibility for issuing this declaration of conformity.

#### MANUFACTURER/AUTHORIZED REPRESENTATIVE

Schneider Digital Josef J. Schneider e. K.

MaxIrainer Str. 10

D-83714 Miesbach

#### **PRODUCT MODEL**

A14815 3D PluraView 27" WQHD (2.5k), manufacturer number: 14815

#### SUBJECT OF THE DECLARATION

- Stereo monitor for photogrammetric image evaluation

#### COMPLIANCE WITH OTHER DIRECTIVES/REGULATIONS THAT ALSO APPLY TO THE PRODUCT IS DECLARED

EMC Directive (2014/30/EU) of February 26, 2014

RoHS Directive 2011/65/EU of June 8, 2011

#### APPLIED HARMONIZED STANDARDS, IN PARTICULAR

EN 60950-1

EN 61000-6-2

EN 61000-6-4

EN 55024

EN 50581

EN 82079-1

#### OTHER TECHNICAL STANDARDS AND SPECIFICATIONS APPLIED

Miesbach, 02.05.2021

Personal details of the signatory: Josef J. Schneider CEO

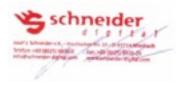

### EC DECLARATIONS OF CONFORMITY

# in accordance with the EC Low Voltage Directive 2014/35/EU in accordance with Annex III B; dated February 26, 2014

We hereby declare that the product described below complies with the basic safety and health requirements of the EC Low Voltage Directive in its design and construction and in the version placed on the market by us. If the product is modified without our agreement, this declaration will no longer be valid. The manufacturer bears sole responsibility for issuing this declaration of conformity.

#### MANUFACTURER/AUTHORIZED REPRESENTATIVE

Schneider Digital Josef J. Schneider e. K.

MaxIrainer Str. 10

D-83714 Miesbach

#### **PRODUCT MODEL**

A16140 3D PluraView 28" UHD (4k), manufacturer number: 16140

#### SUBJECT OF THE DECLARATION

- Stereo monitor for photogrammetric image evaluation

#### COMPLIANCE WITH OTHER DIRECTIVES/REGULATIONS THAT ALSO APPLY TO THE PRODUCT IS DECLARED

EMC Directive (2014/30/EU) of February 26, 2014

RoHS Directive 2011/65/EU of June 8, 2011

REACH SVHC over 0.1% lead

#### APPLIED HARMONIZED STANDARDS, IN PARTICULAR

EN 60950-1

EN 61000-6-2

EN 61000-6-4

EN 55024

EN 50581

EN 82079-1

#### OTHER TECHNICAL STANDARDS AND SPECIFICATIONS APPLIED

Miesbach, 02.05.2021

Personal details of the signatory: Josef J. Schneider CEO

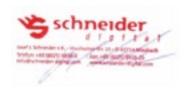

## **WARRANTY**

Schneider Digital grants a 12-month manufacturer's warranty on the 3D PluraView stereo monitor.

The warranty can be extended for up to 5 years from the date of purchase.

# **SERVICE ADDRESS**

#### IN THE EVENT OF A DEFECT IN YOUR 3D PLURAVIEW, PLEASE CONTACT

Schneider Digital Josef J. Schneider e.K. MaxIrainer Str. 10 D-83714 Miesbach

Phone +49 (8025) 9930-0 support@schneider-digital.com

WEEE registration no.: DE 61056879

CE label

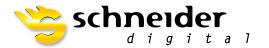

#### SCHNEIDER DIGITAL Josef J. Schneider e.K.

MaxIrainer Straße 10 D-83714 Miesbach

Tel.: +49 (8025) 9930-0 Fax: +49 (8025) 9930-299 www.schneider-digital.com info@schneider-digital.com

#### Partner of:

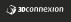

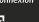

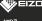

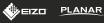

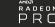

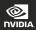

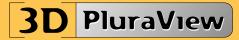